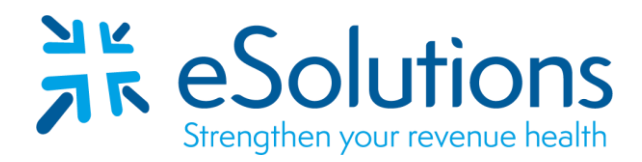

Payer ID: See attached table

# **National Government Services (NGS) Medicare 837 and 835**

## **EDI Enrollment Instructions:**

- **Provider must access** the NGS Medicare Website to locate and complete the appropriate forms.
- Complete the forms using the provider's **billing/group level information** as credentialed with this payer.
- Refer to the attached Contractor Code Table for the eSolutions Submitter ID and Contractor Code.
- NGS now accepts enrollment documents with an Electronic Signature. **These must be completed by the provider.**
- See the instructions below on how to submit this enrollment packet.
- Enrollment processing timeframe is 10 business days.
- For assistance with this enrollment, refer to the [User Guide.](https://www.ngsmedicare.com/web/ngs/edi-guided-enrollment-user-guide?selectedArticleId=9501451&lob=96664&state=97133&rgion=93623) Please read all instructions prior to completing this enrollment. If additional information is needed, please contact NGS at: Jurisdiction 6: 877-273-4334, Jurisdiction K: 888-379-9132

#### **837 Claim Transactions and 835 Electronic Remittance Advice:**

Follow the instructions below to generate the appropriate forms:

Go to NGS website at: [www.NGSMedicare.com](http://www.ngsmedicare.com/)

**Sign in** if you have a NGS account or select **"Continue as a Guest"**.

Complete the "**About Me**" dropdown box:

I am a …. Part A or Part B Provider.

Please select … Appropriate state.

Under the **Resources** tab, select **EDI Enrollment**.

#### Select **Start Enrollment Process**(**Guided Enrollment Instructions** are

located under this section and should be referenced on how to complete all EDI enrollment forms in this process.)

Attestation – Select **Accept**

#### **EDI Enrollment Form**

Select **Provider** Select **I need to complete a Registration Form** Select **Contractor Code** from the attached list

#### **EDI Registration Form**

**Complete all fields** as appropriate Choose **Transaction Type(s)**

#### **Trading Partner Information**

Action- **Link to Third Party**  Submitter Type- **Clearinghouse**  Enter the **Trading Partner ID** from the attached list Contact First Name - **Enrollment**  Contact Last Name - **Department**  Email Address - **[enrollment@claimremedi.com](mailto:enrollment@claimremedi.com)**

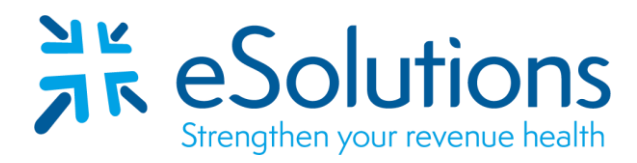

Payer ID: See attached table

## **Submitting the Packet**

Once all required sections are completed and submitted, check the box to agree to the terms and conditions. Then, enter your name and title and click **Submit**. The signer of the electronic form must be authorized to sign on behalf of the provider, as reported to the Provider Enrollment, Chain, and Ownership System (PECOS). If you are unsure who your authorized official is, please contact PECOS. Visit PECOS.cms.hhs.gov for PECOS access.

After the enrollment packet is submitted, a confirmation message is displayed on the screen with the assigned Packet ID (PID) number. This has completed the submission process. You will be given the options to Print this Packet, Finish and Exit, or Start New Packet.

Print this Packet: This will be for your records and the only opportunity to print the packet.

# **The packet is not faxed to EDI for processing.**

Finish and Exit – This will return you to the EDI home page.

## **275 Electronic Claims Attachments**

NGS Medicare now offers the 275 Electronic Attachments transaction. The enrollment for these transactions will be completed by your eSolutions enrollment specialist. **Please note there is an additional cost in order to leverage the NGS Medicare Claims Attachments with eSolutions.** To request this service, please email your Practice Name, requestor name, requestor phone number, address, NPI, Tax ID and a note to request the NGS 275 Attachments to: [crsales@claimremedi.com.](mailto:crsales@claimremedi.com) A Sales Representative will contact you to go over the details.

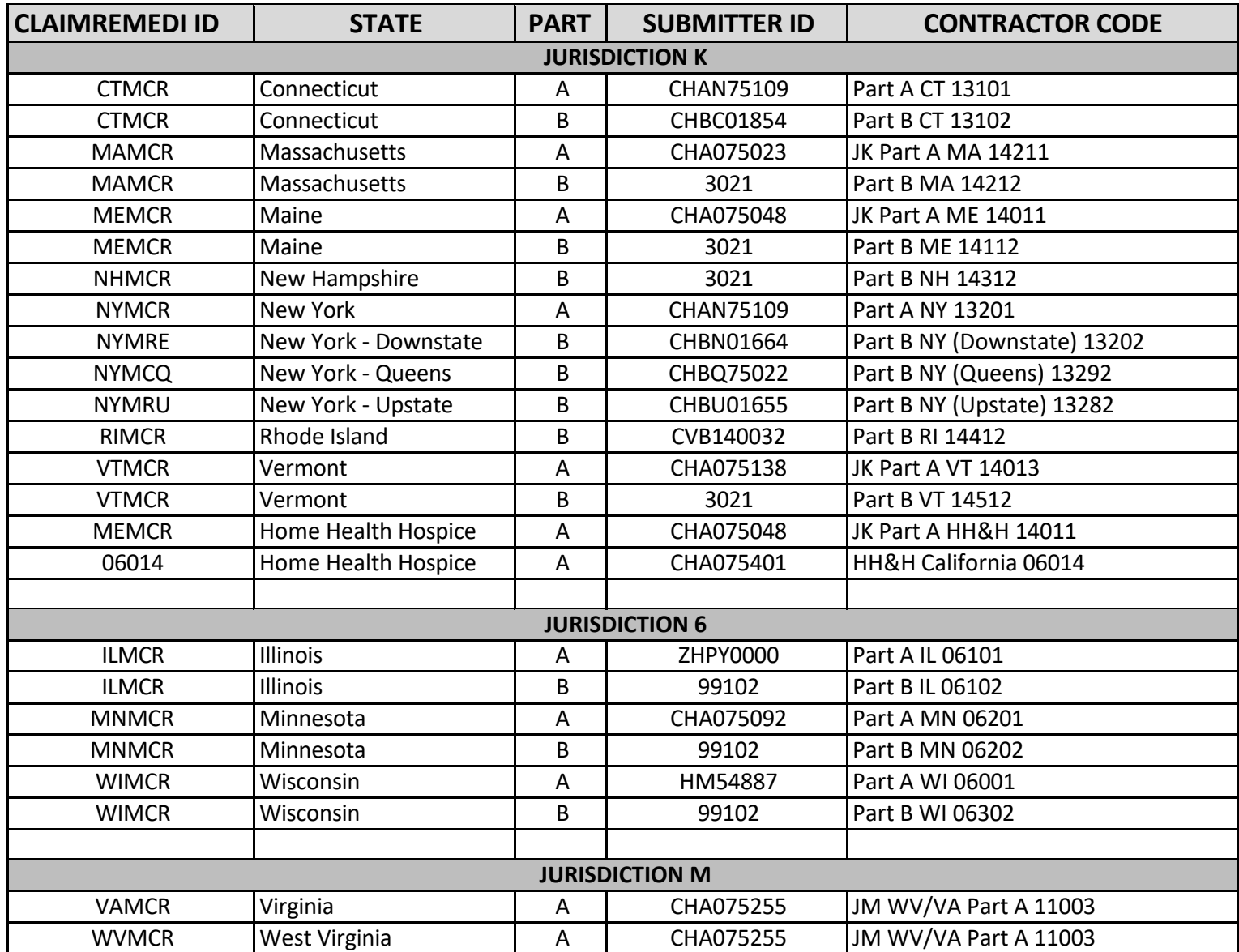